# **РУКОВОДСТВО ПО ЭКСПЛУАТАЦИИ**

В PoolMate применяются датчики ускорения для автоматического подсчета количества кругов, которые Вы проплываете в бассейне. Все модели часов измеряют продолжительность тренировки, количество кругов (бассейнов), среднее число гребков за круг (бассейн), скорость, расстояние, количество потраченных калорий и эффективность тренировки.

- **Предупреждение:** тренировочный процесс лучше вести под наблюдением врача и тренера.
- Часы Swimovate предназначены для плавания в бассейне, а модели PoolMate2, Plus и Live можно также использовать для тренировки на открытой воде. Минимальная длина бассейна должна быть более 18 метров.
- Часы Swimovate регистрируют количество гребков в таких стилях как кроль, брасс, плавание на спине и баттерфляй. Во время выполнения различных упражнений для корректного подсчета данных переводите устройство в режим паузы.
- Для точного измерения параметров меняйте стиль плавания только после того как проплывете очередной круг бассейна. Часы не определяют изменения в стиле плавания до завершения очередного круга.
- Часы Swimovate являются водонепроницаемыми (на глубине до 50 м), но как и во многих других спортивных часах кнопки под водой нажимать нельзя. Часы не предназначены для дайвинга.
- Модель PoolMateHR оснащена перезаряжаемым аккумулятором, который необходимо заряжать перед использованием. Часы заряжаются только после установки на компьютере необходимого драйвера и ПО.

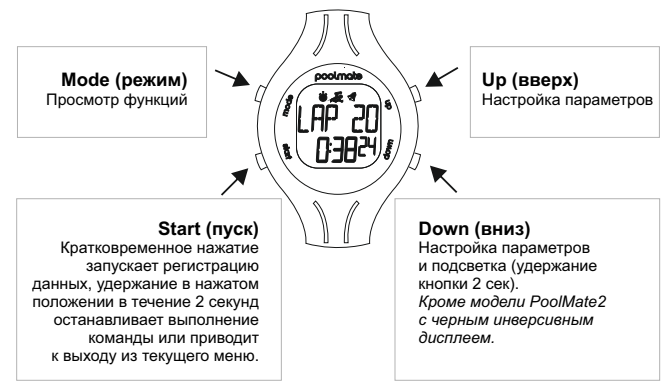

### **ОБЩИЙ ОБЗОР**

Нажмите Mode (режим), чтобы выбрать режим работы.

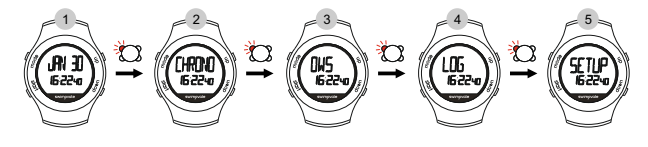

- **SWIM** (плавание). Нажмите «пуск» и начните плавание. 1
- **OWS** (открытая вода) при плавании в открытых водоёмах. 2
- <sup>3</sup> CHRONO (секундомер) применяется для хронометража в других видах спорта.
- **LOG** (журнал) просмотр записанных сеансов работы. 4
- **SETUP** (настройка) изменение настроек часов. 5

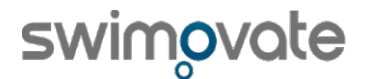

#### ЧАСЫ SWIMOVATE POOLMATE2, LIVE, PLUS, HR

**Режим SWIM (плавание):** на основном экране часов нажать Start (пуск) и можно плыть. Когда тренировка закончена, в течение 2 секунд удерживайте нажатой кнопку Start (пуск), чтобы остановить запись и сохранить данные тренировки. Во время плавания, можно нажимать кнопку Up (вверх) и просматривать количество кругов, гребков, расстояние, калории, эффективность и номер части отрезка тренировки. Нажмите Mode (режим), чтобы увидеть общее затраченное время (время плавания), нажмите еще раз, чтобы увидеть время суток.

**Запись измерений**: каждый раз при плавании может быть записано до 99 отрезков тренировки. Нажмите Start (пуск) и проплывите контрольный отрезок тренировки. Быстро нажмите Start (пуск) и в нижней строке появится буква P. Это означает, что часы теперь в режиме паузы. Когда Вы будете готовы проплыть следующий отрезок, то снова нажмите Start (пуск), чтобы возобновить запись, и т. д. Удерживайте нажатой кнопку Start (пуск) в течение 2 секунд, чтобы остановить запись после завершения тренировки.

**Режим OWS (открытая вода)**: используйте при плавании в открытых водоемах для измерения скорости, расстояния и т. д. (через измерение гребков). При первом плавании в открытом водоеме нужно откалибровать часы, или задать длину гребка в метрах в настройках часов. Нужно проплыть контрольный отрезок, с заранее известным расстоянием, более 50м. Нажмите Mode (режим), чтобы увидеть OWS (открытая вода), нажмите start (пуск). Проплывите контрольный отрезок один раз. Удерживайте нажатой кнопку start (пуск) в течение 2 секунд, чтобы сохранить данные. Теперь нажимайте UP (вверх), пока не увидите значение расстояния, далее кнопками UP или DOWN выставите расстояние вашего контрольного отрезка. Удерживайте нажатой кнопку start (пуск) в течение 2 секунд, чтобы выйти из режима калибровки. Теперь часы откалиброваны и в следующий раз при плавании в открытом водоеме выберите OWS (открытая вода), затем нажмите start (пуск) и начните плавать. После окончания тренировки, удерживайте нажатой кнопку start (пуск) в течение 2 секунд, чтобы остановить запись и сохранить тренировку.

**Режим CHRONO (секундомер)**: используйте при пробежках и прогулках на велосипеде как таймер с 99 отрезками, будет регистрироваться только время тренировки. Нажмите Start (пуск), чтобы запустить хронометраж. Когда тренировка окончена, в течение 2 секунд удерживайте нажатой кнопку Start (пуск), чтобы остановить запись и сохранить данные о тренировке.

**LOG (журнал)**: в режиме отображения текущего времени нажимайте Mode (режим), пока не появится LOG (журнал), нажмите Start (пуск). С помощью кнопок Up (вверх) и Down (вниз) выберите для просмотра тренировку (они сохраняются с указанием номера и даты). Нажмите Start (пуск), чтобы открыть эту запись. Используйте Mode (режим) для просмотра подробностей в журнале. Удерживайте нажатой кнопку Start (пуск) в течение 2 секунд, чтобы закрыть сеанс. Чтобы удалить запись из журнала, на основном экране нажимайте Mode (режим), пока не появится LOG (журнал), нажмите Start (пуск). Выберите запись из журнала, которую нужно удалить, затем нажмите Mode (режим). Появится SURE (подтвердить), снова нажмите Mode (режим), чтобы удалить запись. Удерживайте нажатой кнопку Start (пуск) в течение 2 секунд, чтобы выйти из режима удаления.

**SETUP (настройка)**: в режиме отображения текущего времени нажимайте Mode (режим), пока не появится SETUP (настройка), нажмите Start (пуск). Чтобы в любой момент выйти из режима настройки удерживайте нажатой кнопку Start (пуск) в течение 2 секунд.

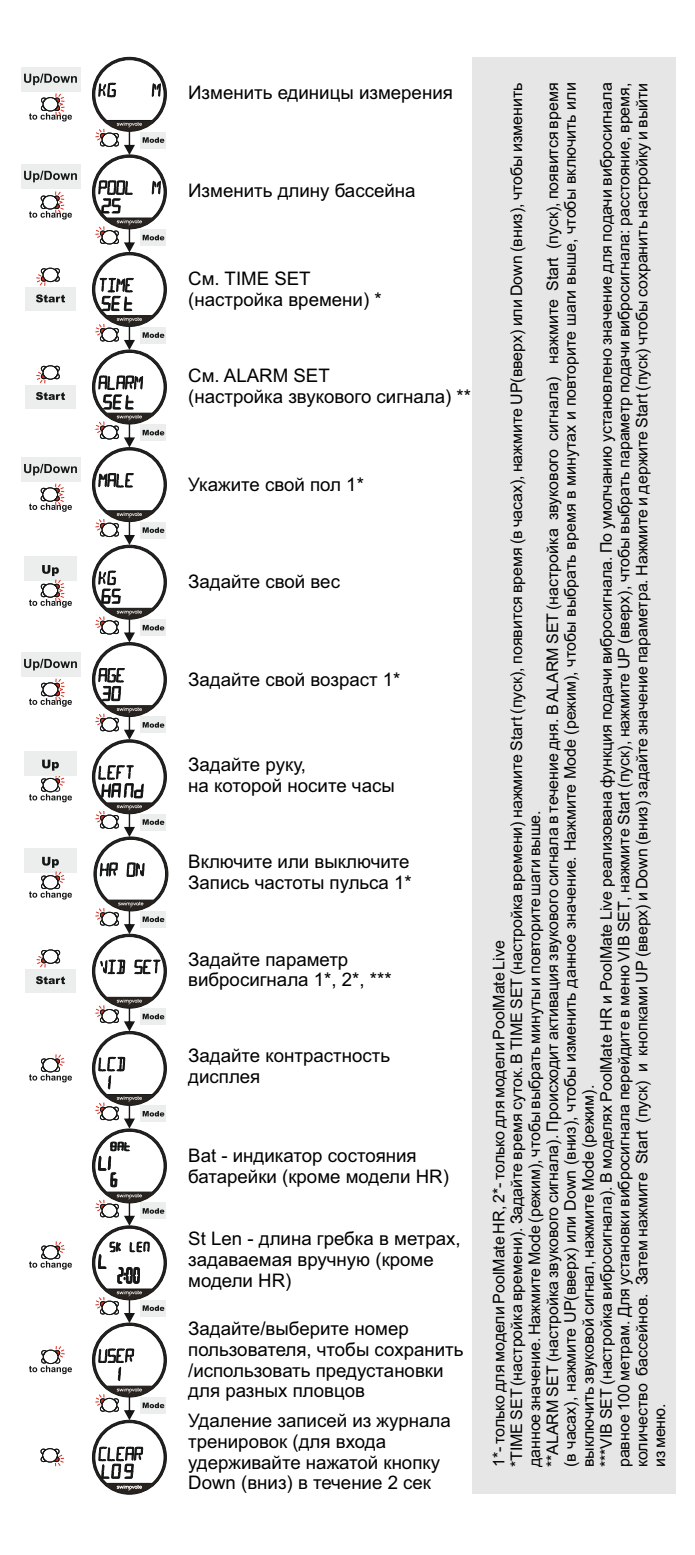

# **СИНХРОНИЗАЦИЯ**

Для подключения к компьютеру, зарядки и синхронизации моделей PoolMatePLus, Live и HR необходимо установить программное обеспечение, а также драйвера.

**Шаг 1.** Скачайте ПО с сайта http://www.swimovate.com/downloads/.

- Если Вы планируете использовать синхронизацию без публикации своих данных в интернете, Вы можете воспользоваться ПО для автономной синхронизации и анализа данных «PoolMatePro V2». Только для PoolMate Live и HR.
- Если Вы планируете делиться своими данными с другими участниками через интернет, Вы можете установить версию ПО для работы со своими данными он-лайн «MYPOOLMATELINK». Для всех моделей, включая PoolMatePLus.

**Шаг 2.** Запустите скаченные файлы и установите ПО на компьютер, следуя подсказкам на экране. При выборе опции установки, обратите внимание на вид устройства использующегося для синхронизации (клип-кабель для модели LIVE, док-станция для модели HR или док-станция Poolmate Plus). Выберите соответствующее ПО, маркировка расположена на обратной стороне док-станции.

**Шаг 3.** Подключите док-станцию или клип-кабель к компьютеру.

**Шаг 4.** После того как будет обнаружено новое устройство, выберите опцию - установка драйвера вручную, расположение драйвера указать вручную. Адрес расположения драйвера - C:/Program Files/Swimovate/ PoolMate Pro v2/Driver/CDM20814\_WHQL\_Certified.

**Шаг 5.** После установки первого драйвера, будет обнаружено еще одно новое устройство. Установка драйвера, также как и первого, происходит вручную, адрес расположения драйвера C:/Program Files/Swimovate/ PoolMate Pro v2/Driver/CDM20814\_WHQL\_Certified.

**Шаг 6.** Подключите PoolMatePLus, Live и HR к док-станции или клипкабелю. При первом подключении модели PoolMate HR начнется подзарядка.

Если продолжает поступать запрос о подсоединении приставки, значит драйверы были установлены неправильно, более подробно см. http://www.swimovate.com/downloadz/ManualPodInstallFTDI.doc)

# **ПОРЯДОК СИНХРОНИЗАЦИИ**

#### **PoolMatePlus**

- В программе MYPOOLMATELINK нажмите Upload New Swims (загрузить новые тренировки).
- Подождите пока на экране не появится сообщение «Please place watch on pod in Upload mode».
- Выберите на часах режим загрузки данных (нажимайте на часах Mode (режим) пока не появится UPLOAD (загрузка).
- Положите часы на док-станцию в режиме загрузки данных, так чтобы логотипы на обоих устройствах располагались на одной линии.

PoolMatePlus можно синхронизировать также к устройствам с технологией NFC, загрузите с GooglePlay приложение PoolMatePlus для своего устройства и следуйте инструкциям по синхронизации данных.

#### **PoolMateLive**

- Отрыть на компьютере программу MYPOOLMATELINK или PoolMatePro  $V2.$
- Подключить клип-кабель с компьютеру через USB порт.
- Подключить часы к клип-кабелю.
- На часах должно появиться сообщение LINKED (соединение), затем в программе нажмите кнопку Upload New swims (загрузить новые тренировки).

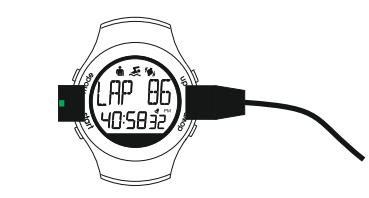

#### **PoolMateHR**

- Отрыть на компьютере программу MYPOOLMATELINK или PoolMatePro V2.
- Подключить док-станцию к компьютеру через USB порт.
- Для зарядки и синхронизации необходимо удалить пластиковую .<br>наклейку на задней части часов.
- Вставить часы в док-станцию, так чтобы сторона с металлическим круглым контактом между кнопками была внизу (чтобы кнопки Up (вверх) и Down (вниз) были наверху).
- На часах должно появиться сообщение CONNECT (подсоединено), затем в программе нажмите кнопку Upload New swims (загрузить новые тренировки).

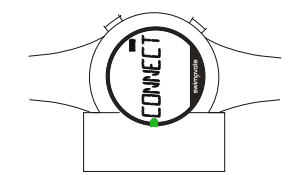

### **ТОЧНОСТЬ ИЗМЕРЕНИЯ РАССТОЯНИЯ**

Если Ваши часы PoolMate подсчитывают количество кругов неточно, то проверьте, правильно ли задана рука, на которой Вы носите часы. Увеличьте фазу скольжения после поворота. Попробуйте носить часы на другой руке, поменяв настройки в часах.

### **АККУМУЛЯТОРНАЯ БАТАРЕЯ**

Самостоятельная замена элемента питания предусмотрена только в модели PoolMateLive. По истечении заряда батареи обратитесь в специализированный сервис для замены элемента питания.

- В устройствах \*PoolMate2, PoolMatePlus используется батарея CR2032, которая обычно работает 24 месяца.
- В устройстве \*PoolMateLive используется аккумуляторная батарея CR2032, которую можно заменять самостоятельно, срок службы батареи: 6-12 месяцев.
- В устройстве \*PoolMateHR находится незаменяемая перезаряжаемая аккумуляторная батарея.

## **ОБСЛУЖИВАНИЕ И ГАРАНТИЯ**

- На часы Swimovate предоставляется гарантия продавца 12 месяцев.
- Гарантия распространяется на производственный брак, по результатам экспертизы.
- Никогда не пытайтесь разобрать часы и аксессуары PoolMate самостоятельно.
- Недопустимы удары, сотрясения и воздействие высокой температуры.
- Не храните устройство в условиях повышенной влажности.
- Не подвергайте часы Swimovate воздействию химикатов и моющих средств.

## **ЗАПИСЬ ЧАСТОТЫ ПУЛЬСА С ПОМОЩЬЮ ПОЯСА С НАГРУДНЫМ ДАТЧИКОМ (МОДЕЛЬ POOLMATE HR).**

Для считывания пульса необходимо смочить контакты электродов на обратной стороне пояса нагрудного датчика. Пояс с нагрудным датчиком должен быть закреплен в районе солнечного сплетения, ниже грудных ..<br>мышц. Поготип. Swimovate должен быть по центру.

Если включена функция записи показаний сердечного ритма, то при нажатии кнопки Start часы осуществляют поиск сигнала датчика сердечного ритма, на дисплее отображается сообщение SEEKING HR (поиск частоты пульса). Подождите пока в верхней строке дисплея не появится значение частоты пульса, и затем, после того как на часах появится сообщение PRESS START (нажмите «пуск»), снова нажмите кнопку Start (пуск), чтобы начать запись тренировки.

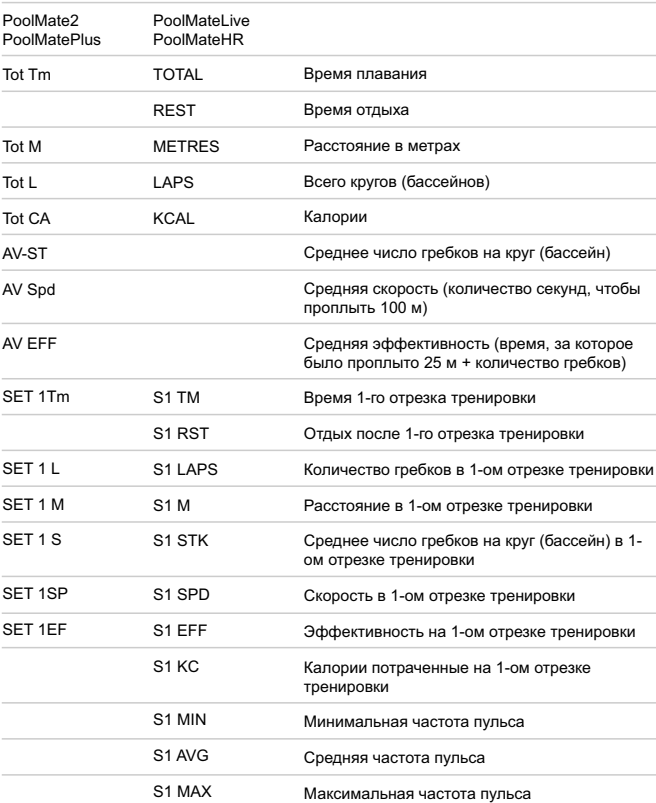

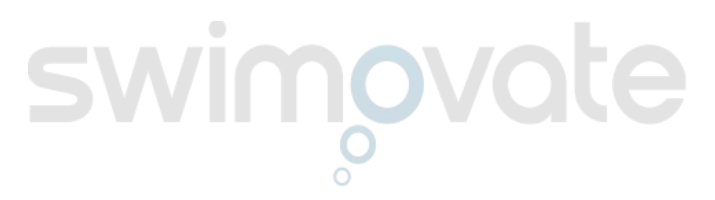